# *:* MBTelehealth **Bringing health care closer to home**

# **Quick Reference Guide**

### **GlobalMed Patient Camera with TRC6 Remote MBT Service Desk 1-866-667-9891 Opt 1**

## **Instructions**

- **1** Plug the AC adaptor into the POD and into a power outlet.
- **2** Using the HD to VGA adaptor convertor, plug the HD end into the back of the POD (left port only) and the other end into the VGA cable that's connected to the back of your equipment (mobile or fixed).
- **3** Using the HDMI-HDMI mini cable, securely plug the HDMI end into the front of the POD and the mini end into the end of the camera.
- **4** Press the small black power button on the front of the POD. The LED on the front of the POD will light up once both ends of the cables are connected.
- **5** Select **Share** and press **OK** on the remote. You should now see the patient camera image displayed on the video conference monitor.
- **6** Hold the camera with the buttons facing up; press **FF** to freeze the image.

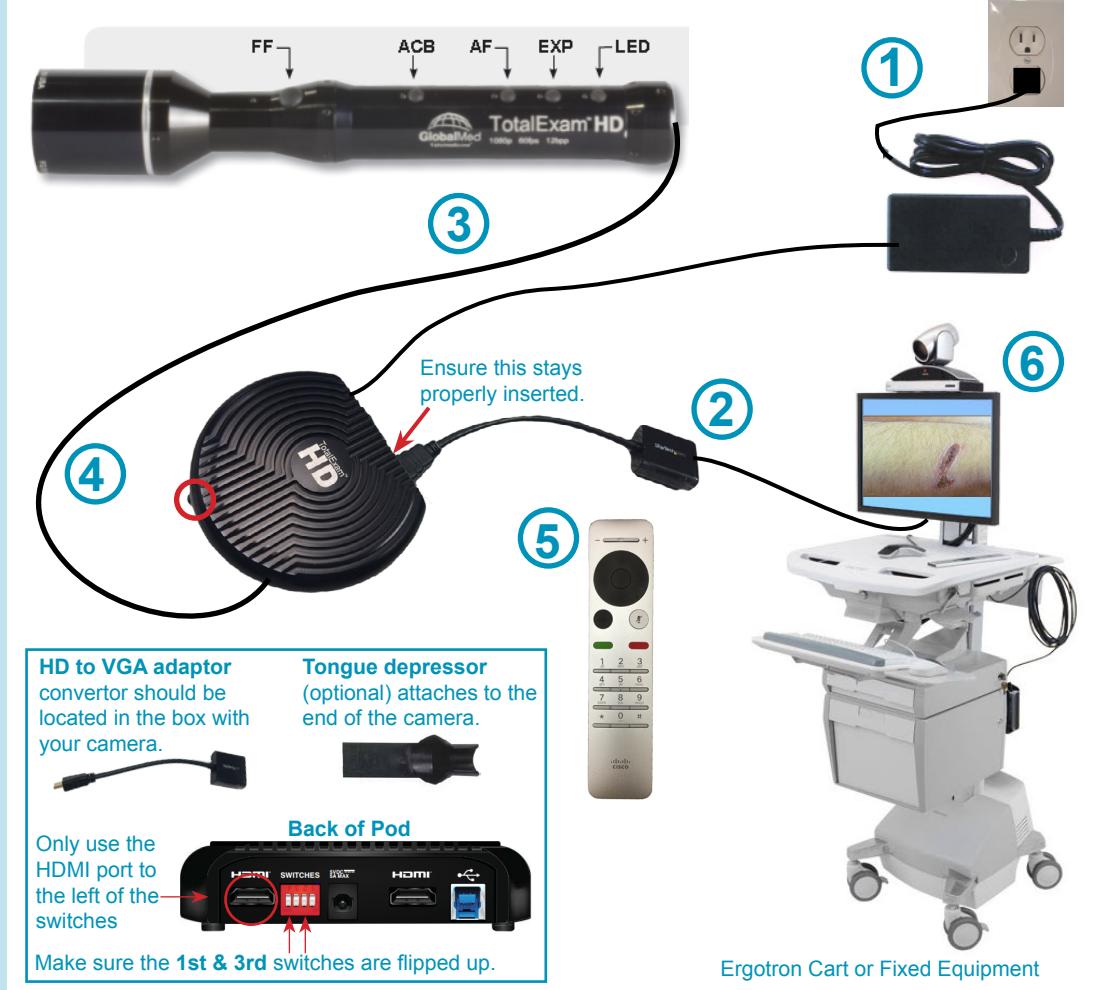

## **Tips for Capturing a Good Image**

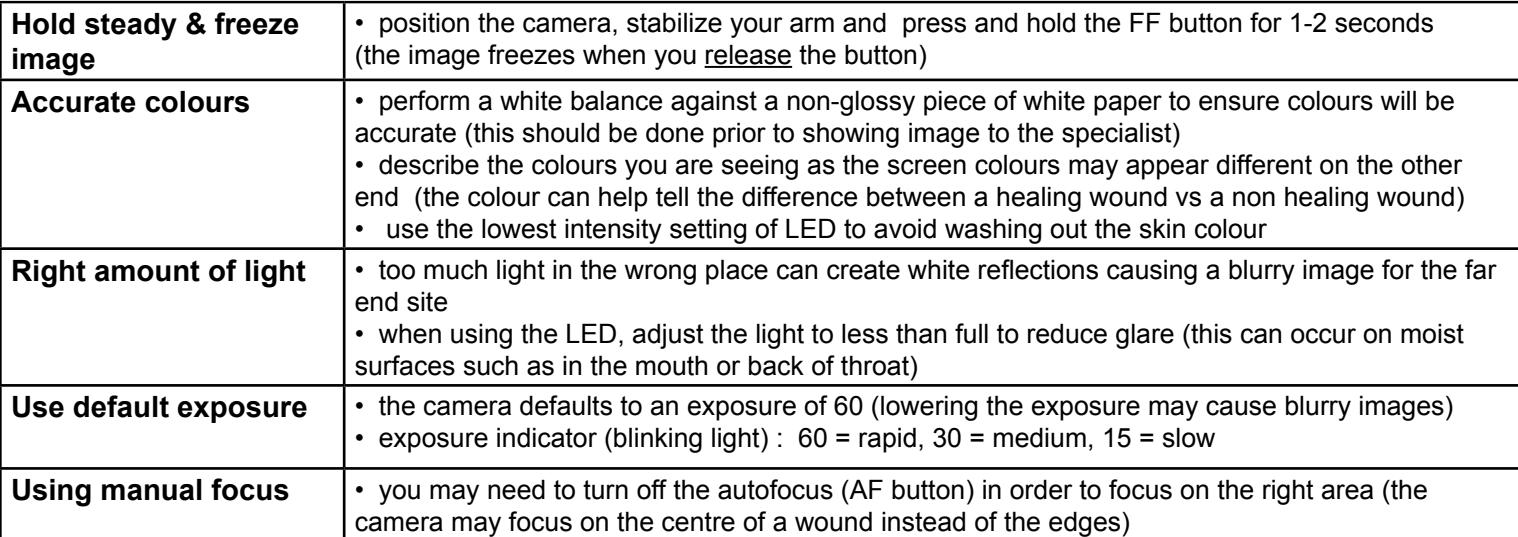

#### **www.mbtelehealth.ca**

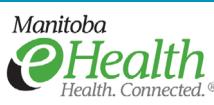

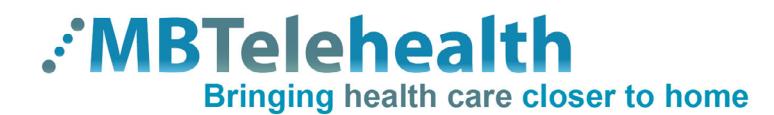

# **Quick Reference Guide**

**GlobalMed Patient Camera with TRC6 Remote MBT Service Desk 1-866-667-9891 Opt 1**

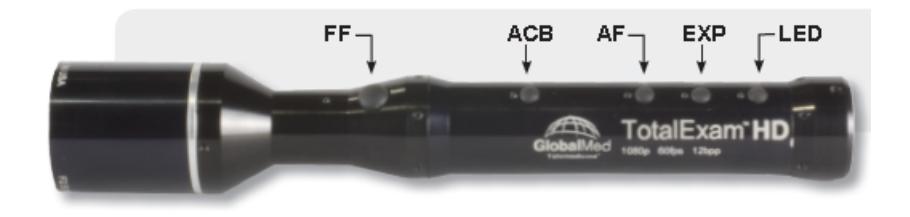

#### **Camera Buttons**

#### **FF - Freeze Frame Image**

- used to freeze live video which allows a closer examination of an image
- press the FF button and release to freeze the image (image will be frozen upon release)
- press the FF button again to return to live video and freeze another image

#### **ACB - Auto Colour Balance (used to perform White Balance)**

- used to ensure that whites are truly white and all other colours are accurate
- to perform white balance, aim the camera at a white object such as a non-glossy piece of paper, and press the ACB button

*Note: if you turn on the LED, ensure you perform another white balance*

#### **AF - Auto Focus**

• auto focus is on by default - press the button to enable/disable (light on = enabled)

 *Note: AF should be disabled while the camera is on but not in use as the continuous focusing could cause excessive wear on the focusing mechanism.* 

#### **EXP - Exposure**

- camera defaults to an exposure time of 60 which is the most recommended setting
- press the button to change the exposure which is indicated by the blinking light:

 $60$  = rapid,  $30$  = medium,  $15$  = slow

 *Note: lowering the exposure can cause blurry images*

#### **LED - Light**

- press the button to increase the light intensity (lowest intensity is ususally best)
- press and hold the LED button to increase and decrease the light gradually

#### **www.mbtelehealth.ca**

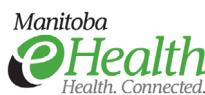